# Cut the Quick Reference Cards along the lines and use them.

### **VPS Quick Reference**

Voice Mail Tel. Your Mailbox No. -

Note: Use #6 to get to Voice Mail from other VPS services.

### — To Leave Message Only —

Enter Mailbox No. or

# 1 Name

## - To Open Mailbox -

- 1. Press . then Mailbox No.
- 2. Enter Password and

#### Mailbox Menu -

- Receive Messages
- 2 Deliver Messages
- 3 Mailbox Distribution Status
- 4 Automated Attendant
- Mailbox Management
- 6 Other Features (See back)
- \* End Call

- During Playback

- Repeat Help Menu \* Exit Menu

PSQX31157A

#### **VPS Quick Reference**

Voice Mail Tel. Your Mailbox No. .

Note: Use #6 to get to Voice Mail from other VPS services.

## To Leave Message Only

Enter Mailbox No. or

# 1 Name

# To Open Mailbox -

- 1. Press \* . then Mailbox No.
- 2. Enter Password and

#### Mailbox Menu -

- Receive Messages
- Deliver Messages
- 3 Mailbox Distribution Status
- 4 Automated Attendant
- Mailbox Management
- 6 Other Features (See back)
- \* End Call

- During Playback

- Repeat Help Menu
- \* Exit Menu

PSQX31157A

PSQX3115ZA

#### **VPS Quick Reference**

Voice Mail Tel. Your Mailbox No. -

Note: Use #6 to get to Voice Mail from other VPS services.

## To Leave Message Only

Enter Mailbox No. or

# 1 Name

## - To Open Mailbox -

- 1. Press \*, then Mailbox No.
- 2. Enter Password and

#### Mailbox Menu -

- Receive Messages
- 2 Deliver Messages
- 3 Mailbox Distribution Status
- 4 Automated Attendant
- Mailbox Management
- 6 Other Features (See back)
- \* End Call

During Playback

- Repeat Help Menu \* Exit Menu

PSQX31157A

PSQX3115ZA

#### **VPS Quick Reference**

Voice Mail Tel.

Your Mailbox No. -Note: Use #6 to get to Voice Mail from other VPS services.

## To Leave Message Only -

Enter Mailbox No. or

# 1 Name

## To Open Mailbox -

- 1. Press . then Mailbox No.
- 2. Enter Password and

#### Mailbox Menu -

- Receive Messages
- 2 Deliver Messages
- 3 Mailbox Distribution Status
- 4 Automated Attendant
- 5 Mailbox Management
- 6 Other Features (See back)
- \* End Call

During Playback

- Repeat Help Menu
- \* Exit Menu

PSQX31157A

PSQX3115ZA

#### **VPS Quick Reference**

Voice Mail Tel.

Your Mailbox No.

Note: Use #6 to get to Voice Mail from other VPS services.

## To Leave Message Only —

Enter Mailbox No. or

# 1 Name

### To Open Mailbox -

- 1. Press \* . then Mailbox No.
- 2. Enter Password and

## Mailbox Menu -

- Receive Messages
- 2 Deliver Messages
- 3 Mailbox Distribution Status
- 4 Automated Attendant
- 5 Mailbox Management
- 6 Other Features (See back)
- \* End Call

During Playback

- Repeat Help Menu
- \* Exit Menu

PSQX31157A

### **VPS Quick Reference**

Voice Mail Tel.

Your Mailbox No. -Note: Use #6 to get to Voice Mail from other VPS services.

# To Leave Message Only

Enter Mailbox No. or # 1 Name

## To Open Mailbox -

- 1. Press . then Mailbox No. 2. Enter Password and
- Mailbox Menu
- Receive Messages
- 2 Deliver Messages
- 3 Mailbox Distribution Status
- 4 Automated Attendant
- Mailbox Management 6 Other Features (See back)
- \* End Call
- During Playback -Repeat Help Menu
- \* Exit Menu

# **VPS Quick Reference**

Voice Mail Tel.

Your Mailbox No. -Note: Use #6 to get to Voice Mail from other VPS services.

# – To Leave Message Only -

Enter Mailbox No. or # 1 Name

# To Open Mailbox -

- 1. Press . then Mailbox No.
- 2. Enter Password and

#### Mailbox Menu

- Receive Messages
- 2 Deliver Messages 3 Mailbox Distribution Status
- 4 Automated Attendant
- Mailbox Management
- 6 Other Features (See back) \* End Call
- During Playback Repeat Help Menu
- \* Exit Menu PSQX3115ZA

## **VPS Quick Reference**

Voice Mail Tel.

Your Mailbox No. -Note: Use #6 to get to Voice Mail from other VPS services.

# To Leave Message Only -

Enter Mailbox No. or # 1 Name

# To Open Mailbox

- 1. Press . then Mailbox No.
- 2. Enter Password and
  - Mailbox Menu -
- Receive Messages 2 Deliver Messages
- 3 Mailbox Distribution Status
- 4 Automated Attendant Mailbox Management
- 6 Other Features (See back) \* End Call
- During Playback Repeat Help Menu
- \* Exit Menu

## **VPS Quick Reference**

Voice Mail Tel.

Your Mailbox No. -Note: Use #6 to get to Voice Mail from other VPS services.

# To Leave Message Only -

Enter Mailbox No. or

### # 1 Name To Open Mailbox -

- 1. Press . then Mailbox No.
- 2. Enter Password and

## Mailbox Menu -

- Receive Messages 2 Deliver Messages
- 3 Mailbox Distribution Status
- 4 Automated Attendant 5 Mailbox Management
- 6 Other Features (See back) \* End Call
- During Playback -Repeat Help Menu
- \* Exit Menu

# **VPS Quick Reference**

Voice Mail Tel.

Your Mailbox No. -Note: Use #6 to get to Voice Mail

## from other VPS services. To Leave Message Only —

Enter Mailbox No. or

# # 1 Name

- To Open Mailbox -1. Press . then Mailbox No.
- 2. Enter Password and

### Mailbox Menu -

- Receive Messages 2 Deliver Messages
- 3 Mailbox Distribution Status
- 4 Automated Attendant 5 Mailbox Management
- 6 Other Features (See back) \* End Call
- During Playback -Repeat Help Menu
- \* Exit Menu
- PSQX3115ZA

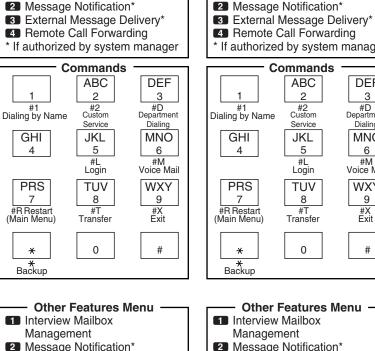

Other Features Menu

Interview Mailbox

Management

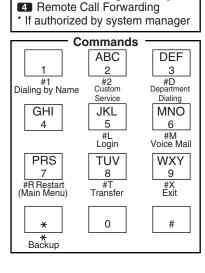

Other Features Menu -

3 External Message Delivery\*

4 Remote Call Forwarding

Management

Other Features Menu

Interview Mailbox

Management

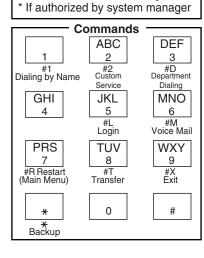

Other Features Menu -

Interview Mailbox

Management

Message Notification\*

3 External Message Delivery\*

4 Remote Call Forwarding

Other Features Menu

Interview Mailbox

Management

Message Notification\*

3 External Message Delivery\*

4 Remote Call Forwarding

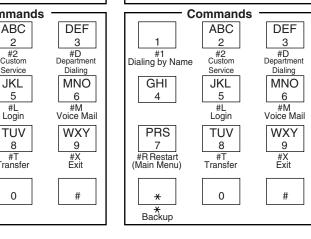

Other Features Menu

Interview Mailbox

Management

2 Message Notification\*

3 External Message Delivery\*

\* If authorized by system manager

4 Remote Call Forwarding

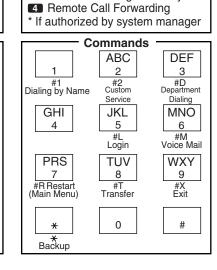

Other Features Menu

Interview Mailbox

Management

Message Notification\*

3 External Message Delivery\*

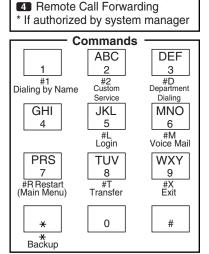

3 External Message Delivery\*

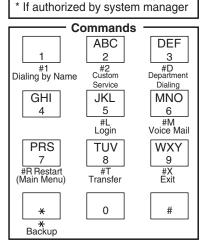

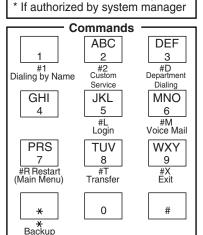

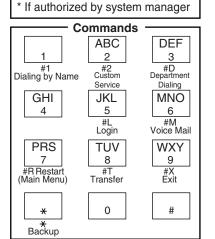

Other Features Menu -

Interview Mailbox

Management

2 Message Notification\*

3 External Message Delivery\*

4 Remote Call Forwarding

#### Message Notification\* 3 External Message Delivery\* 4 Remote Call Forwarding \* If authorized by system manager Commands ABC DEF 2 3 #D Department #1 Dialing by Name

Service

JKL

5

#L Login

TUV

8

Transfer

0

Dialing

MNO

6

#M Voice Mail

WXY

9

#X Exit

#

Other Features Menu

Interview Mailbox

Management

GHI

4

**PRS** 

7

#R Restart (Main Menu)

\*

\* Backup